Anais do XVIII Simpósio Brasileiro de Sensoriamento Remoto - SBSR ISBN: 978-85-17-00088-1

# **Utilização de imagens obtidas por Veículo Aéreo Não-Tripulado (VANT) para estimativa do desempenho de técnicas de proteção superficial do solo em área experimental no setor minerário**

Cynthia Cardoso Benagouro<sup>1,2</sup>, Priscila Ikematsu<sup>2</sup>, Caio Pompeu Cavalhieri<sup>3</sup>

<sup>1</sup>Escola de Artes, Ciências e Humanidades da Universidade de São Paulo – EACH-USP São Paulo – SP, Brasil. cbenagouro@gmail.com

> <sup>2</sup> Instituto de Pesquisas Tecnológicas – IPT; São Paulo - SP, Brasil. priscilai@ipt.br

> 3 Instituto de Pesquisas Tecnológicas – IPT; São Paulo - SP, Brasil. caiopc@ipt.br

**Abstract.** Unmanned aerial vehicles (UAVs) can be used for environmental studies such as the monitoring of land cover changes. This paper aims to analyze the use of images taken by UAVs to assess the performance of techniques installed to prevent soil loss at an experimental mining site in Cajati-SP, Brazil. In doing so, aerial photos taken by UAVs during four monitoring campaigns were manually classified using ArcGIS 10.3.1 software. The photo interpretation consisted on georeferencing five rectangle areas, each of them with 130m<sup>2</sup> (10 m wide and 13 m high), and classifying land cover data based on vectorization-based method. The results were satisfactory enough to show the decrease of bare soil areas after 12 months of experiments. Therefore, photo interpretation of land cover features based on aerial images from UAVs showed to be an useful technique to assess environmental indicators related to land use. However, its effectiveness is still conditioned by factors such as: weather conditions during UAVs flights, embedded lens and camera features, angle between slope and UAVs, number of images to be analyzed and extent of the area to be mapped.

Palavras-chave: Unmanned aerial vehicles (UAVs), land cover, monitoring.

#### **1. Introdução**

O presente trabalho está vinculado ao projeto de pesquisa submetido à chamada nº 1/2010 – Fapemig/Fapesp/Vale S.A. (Processo nº 2010/51233-7 – Parceria para Inovação Tecnológica – PITE), intitulado "Recuperação de áreas degradadas de mineração associando técnicas de bioengenharia de solos com a geração e manutenção de serviços ambientais" de responsabilidade do Instituto de Pesquisas Tecnológicas do Estado de São Paulo (IPT), por meio do Centro de Tecnologias Geoambientais (CTGeo) e do Centro de Tecnologia de Recursos Florestais (CT-Floresta).

O referido projeto englobou etapas de concepção, confecção e instalação de diferentes técnicas de recuperação de áreas degradadas em uma área de mineração; além do monitoramento do desempenho dessas técnicas e dos possíveis serviços ambientais gerados. Serviços ambientais são entendidos como os benefícios obtidos dos ecossistemas pelas pessoas de forma direta e indireta, por meio dos serviços de provisão, como água e alimento; de regulação, como controle de inundações, pestes e doenças; de suporte, como formação do solo e ciclagem de nutrientes; e os serviços culturais, como recreação e benefícios espirituais e religiosos (COSTANZA et al., 1997; DE GROOT et al, 2002; MA, 2003).

Na etapa de monitoramento de tais serviços ambientais, destaca-se a potencialidade do uso de VANTs devido à sua capacidade de percorrer uma distância considerável com segurança, tempo reduzido e menor custo, bem como permitir a visualização de uma ampla área. Além disso, essa ferramenta permite enfrentar dificuldades como inacessibilidade a alguns locais para a aquisição e/ou validação dos dados, além de auxiliar na execução de um mapeamento em nível detalhado, o qual depende, muitas vezes, de imagens de satélite que podem ter alto custo e ser de difícil aquisição (SILVA et al, 2015).

O mapeamento de diferentes classes de cobertura da terra é um exemplo de sua utilidade em projetos que envolvem monitoramento. Desse modo, objetivou-se avaliar o uso de imagens obtidas por Veículo Aéreo Não-Tripulado (VANT) para estimativa do desempenho de técnicas de proteção superficial do solo em área experimental no setor minerário.

# **2. Metodologia de Trabalho**

A pesquisa foi desenvolvida a partir dos dados coletados no experimento realizado em um talude de bota-fora localizado no Complexo Mineroquímico Vale Cajati, situado na região central do município de Cajati, no Vale do Ribeira, região sul do Estado de São Paulo. O acesso a esse empreendimento, a partir da capital do Estado de São Paulo é feito por meio da rodovia Régis Bittencourt (BR-116).

O experimento realizado na área de estudo consistiu na instalação das seguintes estruturas de bioengenharia de solos no talude do bota-fora:

- Colmeia: estrutura idealizada com base na arquitetura das colmeias construídas pelas abelhas e nas geocélulas empregadas em obras de engenharia geotécnica. Além disso, a colmeia também tem a função de reter o solo em sua porção interna;
- Guirlanda estrutura circular: concebida para comportar solo e sementes em sua porção interna para que o solo permaneça confinado, mesmo nas ocasiões de intensa precipitação; e
- Solo-retentor: estrutura que confina solo em seu interior, com a função de criar condições locais necessárias para receber espécies vegetais rústicas de pequeno a médio porte.

Além dessas três estruturas, foram monitoradas mais duas situações: uma face do talude sem nenhum tratamento (testemunho) e uma porção do talude em que houve apenas a regularização da superfície com areia calcária. A Figura 1 ilustra a área experimental e as estruturas de bioengenharia instaladas.

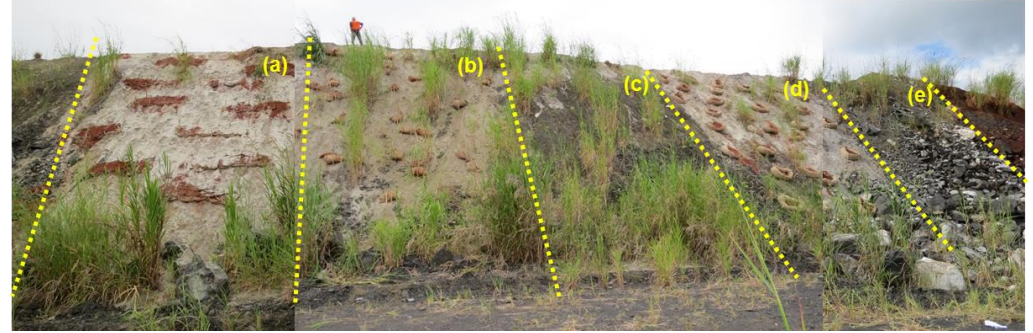

Figura 1. Montagem de fotos para representar a vista geral do experimento no talude de botafora, composto por: (a) Colmeia, (b) Solo-retentor, (c) Areia calcária, (d) Guirlanda, (e) Testemunho. (Foto: IPT, montagem realizada com fotos tiradas em abril de 2015).

Uma das etapas do projeto consistiu no monitoramento de serviços ambientais por meio da aplicação de indicadores selecionados para a realidade estudada. O presente trabalho foi desenvolvido para auxiliar na mensuração e a análise de dois indicadores: "área de solo exposto" e "área com cobertura vegetal", por meio de imagens obtidas por Veículo Aéreo Não-Tripulado (VANT). Foram utilizados dois modelos: DJI Phantom 1 (utilizado na primeira campanha de monitoramento) e DJI Phantom 3 Professional (utilizado nas três campanhas seguintes).

Primeiramente, avaliaram-se ferramentas disponíveis para favorecer a análise e caracterização da cobertura superficial da saia do aterro , sendo que dois softwares mostraram potencial para atender os objetivos pretendidos: Siscob (EMBRAPA, 2009) e ArcGIS 10.3.1 (ESRI, 2015).

O Siscob tem por finalidade analisar a cobertura do solo por meio do uso de técnicas de classificação e processamento de imagens digitais para quantificar alterações e gerar mapas temáticos (EMBRAPA, 2009). No entanto, a versão gratuita do software não atendeu às expectativas do projeto devido à imprecisão na classificação das coberturas de solo selecionadas. As limitações que a versão gratuita do Siscob impõe ao usuário no momento de definir / calibrar os padrões para a classificação das imagens, bem como proximidade das cores de cada classe são fatores que podem ter influenciado nos resultados insatisfatórios do processamento.

Por isso, optou-se por realizar a vetorização da cobertura da terra por meio do software ArcGIS 10.3.1 (ESRI, 2015), que possui ferramentas que possibilitam a análise e caracterização da cobertura da terra. Sendo assim, a etapa de fotointerpretação foi dividida em quatro fases, conforme apresentado nos itens seguintes:

Na etapa 1 foram utilizadas uma imagem de cada campanha de monitoramento realizadas no âmbito do projeto (foram realizadas 4 campanhas de monitoramento) para avaliar a evolução da cobertura superficial na região a partir de uma análise visual simples. A primeira campanha foi realizada no dia 11 de Agosto de 2015; a segunda em 26 de fevereiro de 2016; a terceira no dia 11 de Maio de 2016 e a última realizada no dia 27 de Julho de 2016 (Figura 2). As imagens foram escolhidas tendo como critério o enquadramento de todo o experimento e a qualidade da resolução da foto.

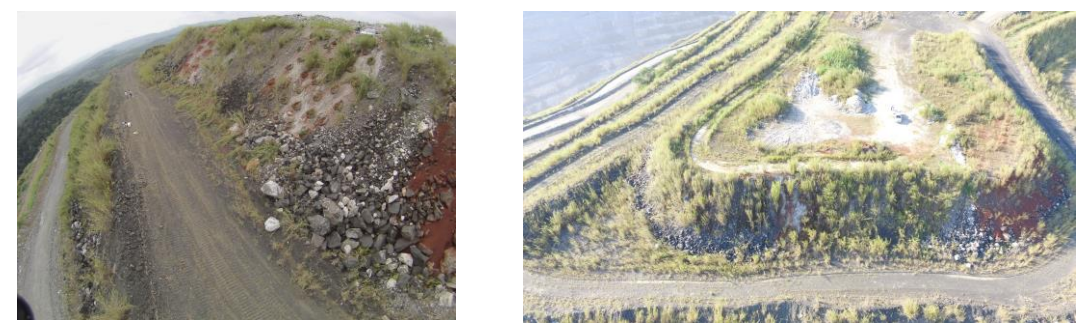

Figura 2. Imagens das campanhas de monitoramento realizadas no talude do Complexo Mineroquímico Vale Cajati. À esquerda foto da primeira campanha ocorrida em Agosto/ 2015 e à direita imagem da última campanha realizada em Julho/2016.

A segunda fase consistiu na delimitação da área do experimento. Foi realizada uma análise visual da imagem e delimitou-se a área de cada experimento a partir do georreferenciamento de um polígono com dimensões de 10m x 13m, totalizando uma área de 130 m² para cada um dos tratamentos. Nas fotos da primeira campanha realizada em Agosto de 2015, foi necessário realizar um tratamento com algoritmos na imagem devido às distorções provocadas pela lente grande-angular (olho de peixe) da câmera embarcada no VANT. Para tratar as distorções da imagem foram avaliadas diferentes técnicas disponíveis no ArcGIS 10.3.1. Após análises realizadas, determinou-se que a técnica a ser utilizada seria a Adjust, tendo em vista que ela foi a que melhor corrigiu as distorções igualando as porções superior e inferior do talude.

Na terceira etapa foi realizada a caracterização da cobertura da terra, a partir da definição dos principais tipos de cobertura da terra na área estudada. Foram determinadas, por meio de uma análise visual preliminar das imagens, três classes, a saber, Vegetação, Área do Experimento e Solo Exposto, conforme sistematizado na Figura 3.

Por fim, na última etapa (Fase 4), os componentes da imagem foram categorizados e agrupados em classes definidas na etapa 3. Posteriormente, foi calculada a área total de cada classe nas diferentes campanhas e, com os resultados obtidos, foram geradas tabelas e gráficos para realizar a análise da evolução da cobertura da terra durante os períodos analisados.

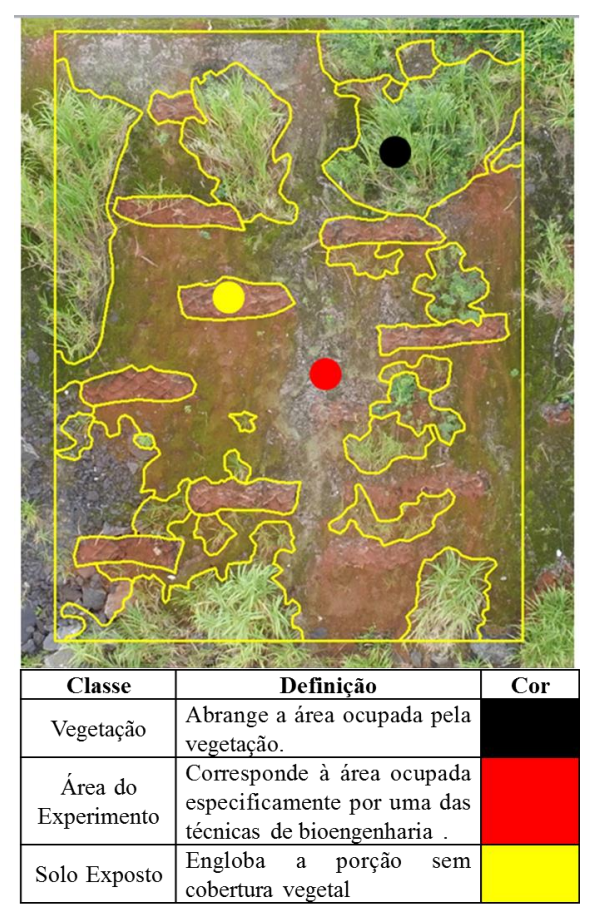

Figura 3. Exemplo de fotointerpretação realizada com a imagem obtida pela campanha de monitoramento realizada em 26/02/2016 no talude da empresa Vale Fertilizantes, Cajati-SP para identificação das categorias de cobertura da terra definidas.

## **3**. **Resultados e Discussão**

Por meio da aplicação do método, obteve-se a evolução da cobertura da terra referente às áreas vegetadas e expostas na saia do talude, nos meses de Agosto de 2015, Fevereiro de 2016, Maio de 2016 e Julho de 2016 conforme apresentado na Tabela 1 e Figura 4.

De maneira geral, a partir dos dados apresentados, observa-se que a área de solo exposto diminuiu significativamente e houve crescimento de áreas de vegetação em todos os experimentos. Em relação a cada estrutura, nota-se que nas áreas com areia calcária, soloretentor e guirlanda, houve desenvolvimento significativo da vegetação o que resultou por consequência na diminuição considerável de áreas de solo exposto, já a colmeia apresentou um desempenho inferior em relação aos outros experimentos. Por fim, na área controle (Testemunho), as áreas da vegetação e de solo exposto se mantiveram constantes entre a primeira e última campanha (Figura 4), com algumas variações acredita-se que isto ocorreu devido às características das imagens obtidas pelos Vants (ângulos e locais precisos de obtenção da foto, discutidas a seguir).

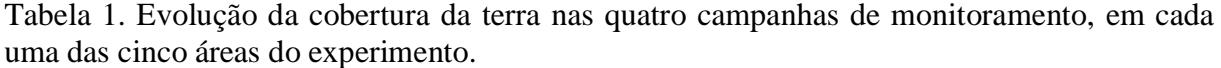

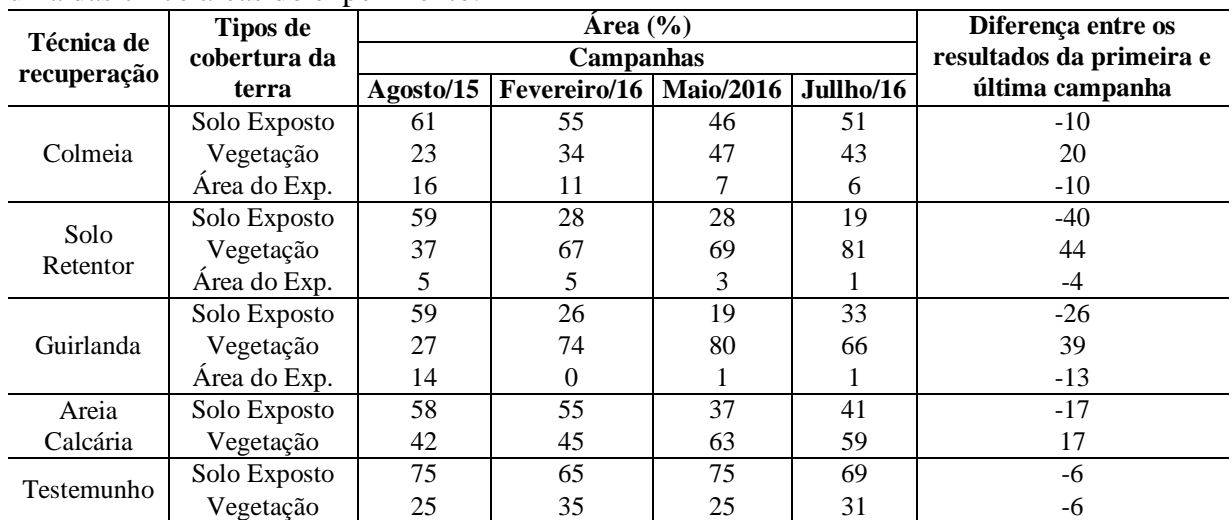

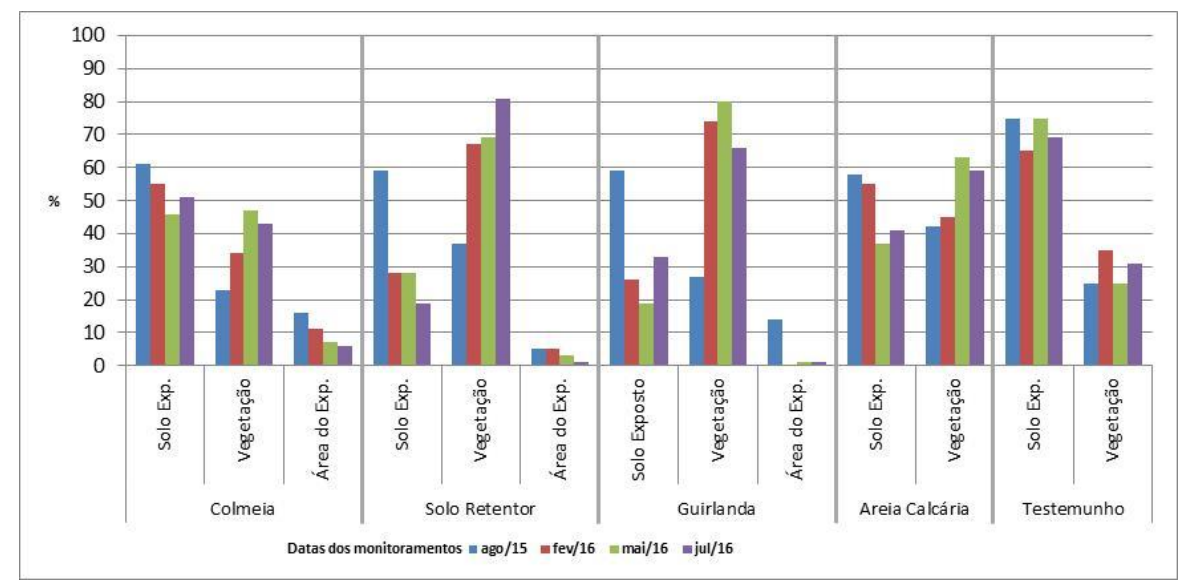

Figura 4. Evolução da cobertura da terra nas quatro campanhas de monitoramento, em cada uma das cinco áreas do experimento.

Conforme a Tabela 1 pode-se observar que a revegetação na última coleta de dados em relação à primeira foi mais expressiva na Guirlanda e o Solo Retentor, com 66% e 81%, respectivamente. Cabe ressaltar que ambos já possuíam uma área de vegetação considerável na primeira campanha de monitoramento, 27% e 37%, respectivamente. Além disso, a diminuição de solo exposto foi mais significativa no solo-retentor, com diminuição de aproximadamente 39% de área entre uma campanha e outra. Destaca-se que a seção com areia calcária possuía a maior área de vegetação na primeira campanha em comparação com os outros experimentos. No entanto, na última campanha, o crescimento de área de vegetação foi pequeno. A colmeia, mesmo tendo uma cobertura vegetal menor na primeira campanha, obteve um aumento considerável da área de vegetação na última campanha, chegando a 43% de área de vegetação. Porém, ressalta-se que, entre todos os experimentos, a colmeia teve o pior desempenho no indicador solo exposto.

Na análise dos dados devem-se considerar fatores inerentes ao método que podem influenciar nos resultados. Destaca-se que, devido às características dos VANTs usados, não foi possível fazer registros fotográficos precisamente com as mesmas coordenadas geográficas. Ainda assim, a margem de erro obtida não comprometeu a validade dos resultados.

O método desenvolvido foi aplicado de forma fácil e rápida, mas a facilidade de sua aplicação depende do número de imagens a serem analisadas e da extensão da área a ser mapeada. No caso desta pesquisa, foi utilizada uma foto de cada seção experimento, ou seja, cinco fotos por campanha, totalizando 20 imagens utilizadas para a fotointerpretação. Acreditase que, se for necessário analisar muitas fotos e/ ou em áreas mais extensas, a aplicação deste método pode ser comprometida, por ser manual e exigir um tempo significativo para a vetorização das características da cobertura da terra, além da tabulação e tratamento dos dados.

Também é importante considerar os ângulos entre o talude e a máquina fotográfica na ocasião dos registros com os VANTs, pois esse posicionamento pode fazer com que parte da vegetação se sobreponha às áreas com solo exposto no próprio talude e, desta forma, estas regiões não seriam abrangidas pelo método.

Outro fator que pode dificultar a fotointerpretação da imagem é o tipo de lente utilizada pela câmera fotográfica. Isso porque, na primeira campanha, foi utilizada uma lente grandeangular, também conhecida como olho de peixe, que provoca distorções consideráveis nas imagens capturadas, pois a lente aumenta a porção central da foto e diminui as laterais. Para corrigir as distorções, foi necessário o uso de um ajuste disponível no ArcGIS (a ferramenta Adjust). O ajuste permitiu igualar os tamanhos dos elementos presentes na imagem, diminuindo a margem de erro do método. Nas outras campanhas, o VANT utilizado era dotado de câmera com lente plana (de visão convencional) que elimina distorções indesejáveis. Desta forma, aconselha-se o uso de lentes planas para a obtenção das imagens, pois mesmo com os ajustes disponíveis no ArcGIS 10.3.1, as distorções provocadas pelas lentes do tipo grande-angular podem comprometer os resultados obtidos pela fotointerpretação manual.

Deve-se mencionar que a utilização de um software com licença paga para desenvolver o método gera despesas consideráveis e pode, em muitos casos, tornar a aplicação do método inviável. Por isso, no começo da pesquisa foi cogitado utilizar softwares com licença livre, como o Siscob, para desenvolver o método. No entanto após os testes com o software, observouse que a ferramenta não atendia as demandas da pesquisa devido à imprecisão da classificação provocadas pelas limitações que a versão gratuita do Siscob impõe ao usuário no momento de definir / calibrar os padrões para a classificação das imagens. Diante destas limitações técnicas que softwares com licença gratuita costumam oferecer, optou-se por utilizar o ArcGIS para desenvolver o método de fotointerpretação manual. Outra alternativa, que não foi testada mas que pode ser útil por ter as mesmas funcionalidades do ArcGIS, é o Quantum GIS, popularmente conhecido por QGis, outro software de geoprocessamento, mas que possui licença gratuita.

#### **4. Conclusões**

A partir das imagens obtidas com o VANT, foi possível estimar, de forma fácil e rápida, a evolução da cobertura da terra nas técnicas de recuperação de áreas degradadas analisadas no talude da Vale Fertilizantes em Cajati-SP, a partir de ferramentas disponíveis no ArcGIS 10.3.1. Os resultados mostraram que houve diminuição do solo exposto em todas as estruturas quando comparadas aos resultados da área controle (testemunho). A revegetação, comparando-se os valores da última campanha em relação à primeira, foi mais expressiva na guirlanda e o soloretentor. Cabe ressaltar que ambos já possuíam uma área de vegetação considerável na primeira campanha de monitoramento. Conclui-se que a fotointerpretação das características da cobertura da terra a partir de imagens de VANT apresenta-se uma forma viável para avaliar indicadores ambientais relacionados ao uso da terra, mas cuja efetividade depende de vários fatores, como: forma de coleta da imagem, características da câmera, ângulos em relação ao talude, tipo de lente, número de imagens a ser analisadas e extensão da área a ser mapeada. As imagens podem ser tratadas tanto em softwares pagos quanto de licença livre, mostrando ser

uma solução viável, com custo relativamente baixo e que auxilia a compreensão da evolução de diferentes classes de cobertura da terra.

### **Agradecimentos**

Os autores agradecem à Fapesp, pelo apoio financeiro ao projeto "Recuperação de áreas degradadas de mineração associando técnicas de bioengenharia de solos com a geração e manutenção de serviços ambientais" (Projeto nº 51233-7/2010); à Vale Fertilizantes – Unidade Cajati, pelo suporte técnico e operacional; e ao IPT, pela bolsa concedida à aluna de graduação.

### **Referências Bibliográficas**

ARAUJO, G. H. S; ALMEIDA, J. R.; GUERRA, A. J. T. **Gestão ambiental de áreas degradadas**. Rio de Janeiro: Bertrand do Brasil, 2007. 2. ed.

COSTANZA, R., D'ARGE, R., DE GROOT, R.S., FARBER, S., GRASSO, M., HANNON, B., LIMBURG, K., NAEEM, S., O'NEILL, R.V., PARUELO, J., RASKIN, R.G., SUTTON, P., VAN DEN BELT, M. The value of the world's ecosystem services and natural capital. **Revista Nature** núm. 387, pp. 253-260, 1997.

CLAYTON-BARBOSA, A. Bioengenharia utilizando bambus em faixas para o controle de processos erosivos: Uma analise qualitativa. Revista Polibotánica, núm. 33, pp. 223-243, 2012.

DE GROOT, R.S., WILSON, M.A.. BOUMANS, R.M.J. A typology for the classification, description, and valuation of ecosystem functions, goods and services. **Revista Ecological Economics** núm. 41, pp. 393-408, 2002.

EMPRESA BRASILEIRA DE PESQUISA AGROPECUÁRIA – EMBRAPA. SISCOB - Software para analise de imagens de cobertura vegetal de solo. São Carlos, SP: **Embrapa Instrumentação Agropecuária**, 2009. 1. Software Cobertura do solo. 2. Manual. I. Silva, Daniel José da Cunha Bueno. II. Título.

ENVIRONMENTAL SYSTEMS RESEARCH INSTITUTE - ESRI. ArcGIS Desktop: Release 10.3.1 Redlands, CA: **Environmental Systems Research Institute**, 2015.

HOLANDA, F. S. R.; ROCHA, I. P.; OLIVEIRA, V. S. Estabilização de taludes marginais com técnicas de bioengenharia de solos no Baixo São Francisco. **Revista Brasileira de Engenharia Agrícola e Ambiental**, v. 12, p. 6, pp. 570-575, 2008.

MILLENNIUM ECOSYSTEM ASSESSMENT (MA). Ecosystem and Human Well-Being: a framework for assessment. Island Press, Washington, DC, 2003.

SILVA, J.F, Assis, H. Y. E. G., Brito, A. V., Almeida, N. V. VANT como ferramenta auxiliar na análise da cobertura e uso da terra. **Anais**... X Congresso Brasileiro de Agroinformática. Ponta Grossa, 2015.